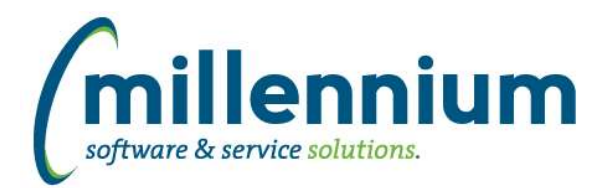

# *FASTSTUDENT*

# **Case: 47047 Faculty Salary Actuals by Course/Instructor added to Faculty Workload Details report**

Actual Faculty pay by course has been calculated and added to the Faculty Workload Details report. The new faculty pay columns are as follows: Actual Regular Pay for Course Actual Overload Pay for Course Actual Total Pay for Course

By default, these columns have been granted restricted access so that only users with the following role can see them: Student - Faculty Salary Access (FACULTY\_SALARY).

This access can be altered as desired via baseline restricted field access and menu access functionality.

The new actual pay values are calculated based upon crosswalk values defined on the 'Payroll Calendar to Academic Term Crosswalk' page (Course Planning, Institutional Definitions menu). These calculations also use a "best fit" algorithm that checks first to see if an HR job/suffix is associated with the course, then if any FOAPAL information has been associated with the course, and, finally, just tries to match based on instructor and term. If you find these calculations do not fit how your institution pays faculty and would like this updated to better fit how you do business, please submit a customer support ticket at customersupport@mcsl.com.

# **Case: 47513 Add Student Comment report**

A new report has been created that list all event, transcript level and transcript term comments. An comment indicator has also been added to the General Student report that will allow the user to drill down to see thee comments.

#### **Case: 47569 Enrollment Forecasting Save error**

In unique circumstances, an error was encountered when attempting to save a new enrollment forecast. This issue has now been resolved.

## **Case: 47643 Remove restriction that is filtering out course with a schedule type E from the Course Summary and Class List reports**

Course Summary report has been updated to ensure it will include all active schedule codes

# **Case: 47662 New Faculty Pay by Term report**

This new report sums total faculty pay by term and position.

Access has been assigned to the 'Student - Faculty Salary Access' (FACULTY\_SALARY) role by default. The 'Term Earn Amount' and 'Pay per Match Unit' columns have been set up with restricted access as well, with the 'Student - Faculty Salary Access' given access by default. These security settings can be altered via standard baseline security functionality as desired.

#### **Case: 47669 Modify Contact List to ensure all phone number types are listed**

We have updated the way phone numbers that are being warehoused in the Student warehouse. All phone numbers will now be warehoused in the SYNCONTACT INFO object even if they do not have a matching address type association. You can access all of these phone numbers from the Personal Info page within the FAST Student reporting application.

# **Case: 47745 Add name prefix to Student Warehouse**

The name prefix and suffix data elements have been added to the SYNID\_TO\_NAME and SYNCONTACT\_INFO reporting objects

*Friday, January 22, 2021*

*Client specific cases may or may not appear in this list, depending on their impact on the baseline applications and / or site specific settings.*

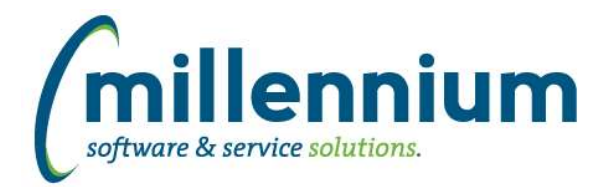

# Release Notes: Version 4.7.02

## **Case: 47756 Update Archive processes**

New data entry page allows you to view all successful archive snapshots, determine which ones you want available for reporting, and delete errant snapshots (Administration, Archive Information, Archive Summary).

#### **Case: 47763 Add name prefix and suffix to the General Student report**

Name Suffix and Prefix have been added as optional fields to the Student Info report

#### **Case: 47769 Add Term Type and Student Definition filter control to Admissions report**

New Student Definition filter exists on Admissions report. This works with new Enrollment Planning Institutional Definition functionality.

New Term Type filter exists on Admissions reports so you can pull apps from a certain term type (Fall, Spring, Summer, etc.). Primarily used for dashboarding purposes.

#### **Case: 47829 Add Meet Type Code to Schedule Summary report**

New Column "Meeting Type Code" has been added to the course summary report and turned off by default. This default status can optionally be changed via report Administration.

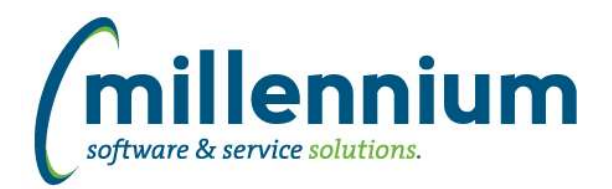

# *Global Changes That Affect All Applications*

#### **Case: 47482 Ability to test email messages in the communication center**

Added a "Test" button to the email dialog of the Communication Center. This will send a copy of the email that is being composed to the email address of the logged in user so they can see what it looks like before sending it for real.

## **Case: 47589 Advanced Options - ability to move more than one row at a time**

On the Advanced Options tab, when dragging and dropping columns around to change their display order, users can now CTRL+click to highlight multiple columns before dragging if they want to move a group of columns all at once.

## **Case: 47638 Loading a Pinned Report when saved filter value has ' in it**

Fixed a bug when loading a Pinned Report if one of the saved filter values contained a single ' quote character.

## **Case: 47766 FireFox - Display issue with drop down field controls**

Fixed a minor display issue with dropdown lists introduced in the latest version version of Firefox (84.0.2).